## Как зарегистрироваться на портале www.gosuslugi.ru Юридическому лицу

**Чтобы создать личный кабинет юридического лица на портале госуслуг, организации необходимо иметь электронную подпись. Квалифицированный сертификат ключа проверки электронной подписи должен быть получен на имя руководителя организации.**

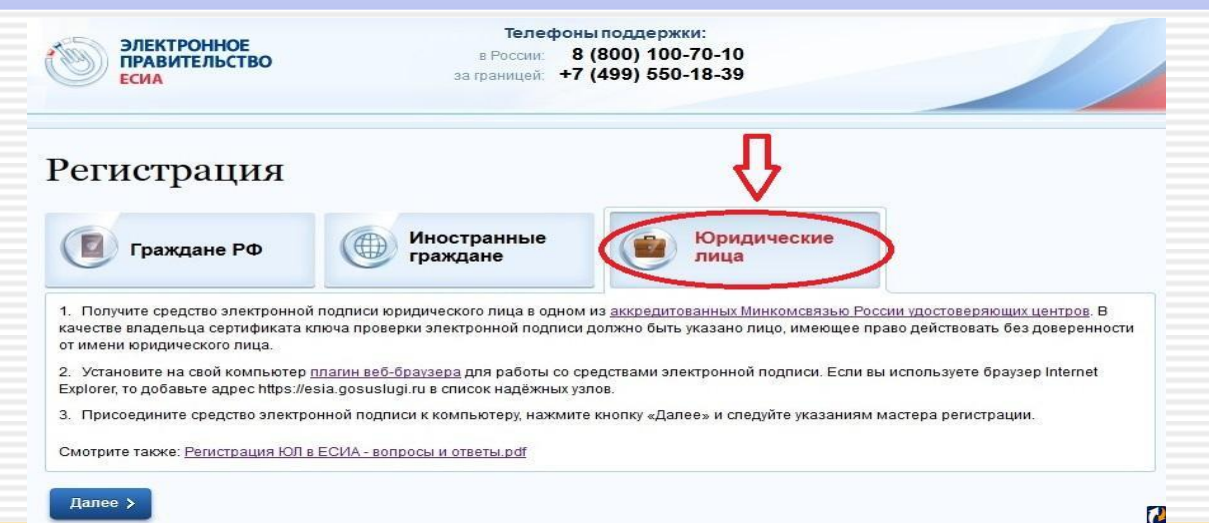

**На первом этапе руководитель организации проходит процедуру регистрации на портале gosuslugi.ru как физическое лицо. Подтверждение личности осуществляется с помощью средства электронной подписи.** 

**После успешного подтверждения личности руководителя можно приступать к созданию личного кабинета юридического лица. В процессе регистрации юридического лица осуществляется проверка, совпадают ли данные о руководителе, используемые для регистрации, со сведениями, содержащимися в Едином государственном реестре юридических лиц (ЕГРЮЛ).**

**После завершения регистрации юридического лица руководитель может давать отдельным сотрудникам дополнительные права, например, права администратора профиля организации или право уполномоченного специалиста организации.**